**Bibliothèque nationale** de Luxembourg

# **findit.lu**

findit.lu is the largest digital library in Luxembourg. It offers access to 50.000 electronic journal titles, 80.000 science e-books and more than 350 specialised databases and reference platforms in English, French and German (situation winter 2012).

findit.lu is a service of Consortium Luxembourg, hosted and managed by the National Library of Luxembourg. Members of the Consortium are the National Library of Luxembourg, the University of Luxembourg and the three Public Research Centers Henri Tudor, Gabriel Lippmann and Santé: **blog.findit.lu/about**

findit.lu can be accessed for free and from wherever you are, including mobile use\*. All you need is a library card with a library card number and a password to login.

findit.lu is a key player in the development of the knowledge society in Luxembourg, serving students, researchers and the general public.

Get started now and find out how to get your free library card and access to findit.lu: **blog.findit.lu/start** 

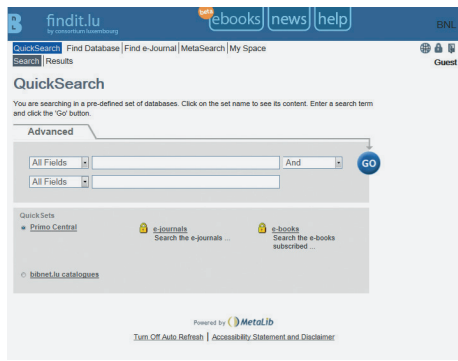

# **First steps – The Basics**

Go to **www.findit.lu** or simply **findit.lu**. On the top right-hand side of the page there are a couple of important icons: The first is a globe, which allows setting the language to English, French or German. The second is a padlock, which allows you to login with your library card number and password. The padlock will change to an open padlock and your name will appear below it as soon as you're logged in. If you are using findit.lu from a public computer, it is recommended to end your session by clicking on the padlock again, your name will disappear.

Please note that in the reading rooms of the National Library, findit.lu is fully available even without a library card. To delete your search history in that case, please click the small exit door at the top right-hand side.

\* Some databases, mostly related to law, are only available inside the buildings of the consortium members, this is indicated by the mention "Accès limité à" followed by the logo of the respective member.

#### Your first search on findit lu

The easiest way to search is in *Primo Central*, a very large article database containing hundreds of million references to scientific articles. *Primo Central* is already pre-selected on findit.lu, so all you need to do is enter your keywords in the search field and click on "Go".

Other good starting points for a search are the large scientific databases like *Web of Science*, *Scopus*, *Google Scholar*, *OLC* or *EbscoHost*. Consulting these databases will give you an overview of the available articles for your query.

#### Choosing a database and searching in a database

First you need to choose a database: click on "Find Database". To search for a database by its "Title" simply enter the name of your desired database and click "Go". You can also browse through all available databases alphabetically by name, or search for databases by "Category".

The database result list provides the following options:

- Click on the database name and go directly to the site of the database and search inside the database from there,
- Get more information about the chosen database ("i" icon),
- Search inside the database while staying within findit.lu ("magnifying glass" icon),
- Add the database to your personal "My Space" ("+" icon).

# Searching several databases in parallel

In the same way as you can search a database from within findit.lu using the "magnifying glass" icon (see above), you can also search several databases in parallel. To try this out, go back to the homepage by clicking on "QuickSearch". Then type in your keywords, but before you click on "Go", select one of the «Quick-Sets» on the bottom of our home page, for example "e-books" or "e-journals" by clicking their button. They offer you an easy way to launch a much wider search. What happens? findit.lu is searching many different publishers "behind the scenes" for you and collects and combines their replies. This takes a bit longer but also allows better browsing through the results, as "facets", such as subjects, publication years, etc. are created on the fly.

# www.bnl.lu

# **The findit.lu button**

# **S**findit.lu **Bibliothèque nationale**

When you search in a database and look at the search results, you will often find a little blue button with a red swirl and the words "findit.lu" next to each search result. This button appears on findit.lu itself and on many third-party sites.

What does this button do? If it is next to an article in a search result, click it and a pop-up opens. It tells you if you have access to the article and usually takes you directly to the article. If the article is not part of the subscriptions accessible on findit.lu, it will offer ordering the article through the *interlibrary loan system* (for a fee), sending feedback to the findit.lu team and other contextual information.

The findit.lu button can be configured to work even in free resources like PubMed and Google Scholar, saving you a lot of time to get access to the articles you find there.

# **e-Journals & e-Books**

## Finding an e-Journal or article

If you already know which journal or even article you are looking for, the menu option "Find e-Journal" allows you to search by title, publisher, category and even by article title. As for databases, if you choose the "Title" tab, you can browse all available e-Journal titles alphabetically.

If you look for a specific article, please use the «CitationLinker» tab. It additionally allows searching by article title, author, date, ISSN (the equivalent of ISBN for journals) or DOI (Digital Object Identifier, often assigned to articles).

## Find e-Books

This a new feature, available in "beta" mode in winter 2012.

It gives you a new way to search for more than 80.000 current scientific and scholarly e-Books by title, author, ISBN or publisher. The number of e-Books will increase dramatically as we will be adding older, public domain books, including novels, which have been digitised by libraries around the world.

Would you like to get more information about performing searches on findit.lu?

You can find several independent, short tutorials that will teach you the basics for getting results from findit.lu here **blog.findit.lu/basics**

Consortium Luxembourg is managed by the National Library of Luxembourg. The members of Consortium Luxembourg are:

# **Becoming an expert – Advanced features**

findit.lu provides several tools which make it easier to stay up-to-date and make your searches easier and more efficient. Once you have performed a search in findit.lu, you can save it for future use to see if there are new publications. These searches can also be set to run automatically as alerts, every day, week or month and you can choose to be notified by email.

You can create your own, personal "Quick-Sets" if you regularly want to search several databases in parallel. You can create several personal "QuickSets" with different databases for different types of searches and manage them from your personal "My Space" in findit.lu.

If you work with Citation Tools like Zotero, Citavi or Mendeley, you can personalise them for connecting directly with findit.lu.

To find out more about these and many more advanced features, check out our tutorials: **blog.findit.lu/advanced**

## Some highlights on findit.lu

- A **Elsevier Scopus** and **ISI Web of Science**: key databases for scientific literature and scholarly bibliometrics.
- A **Springer e-Books**: e-Books from 1997 to the most current publications.
- A **Naxos Video and Music Library**: 1.500 streaming videos of classical music performances, opera and ballet plus over 70.000 classical record streams.
- **Que-sais-je?** Complete collection (publisher CAIRN) and many reference platforms such as **Munzinger**, **Kindler**, **Brockhaus**, **Duden** (German), **Credo Reference** (English), **Encyclopaedia Universalis** (French) and **Britannica** (English).

## Always up to date!

You can find all the news on **blog.findit.lu** or **www.blog.findit.lu** on new functions, content and updates as well as trial subscriptions. Newsfeeds via RSS and email subscriptions are available.

# Help and FAQ

If you need further assistance such as lost passwords, please check the FAQ at **blog.findit.lu/faq**. If you cannot find what you need please send us an email to **help@findit.lu**.

We will be happy to assist you!

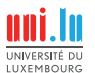

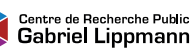

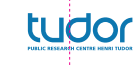

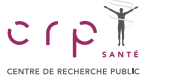

**Interlibrary loan**

**Copies / Scanners**

**Salle Pétrusse**

**Reading corner**

Ĕ ï ĩÕ Œ

楠

 $\Delta$ 

**Main entrance**

Main entrance

Address:

37, boulevard F.-D. Roosevelt

de Luxembourg

L-2450 Luxembourg Tel. (+352) 22 97 55-1 info@bnl.etat.lu www.bnl.lu

Opening hours:

Library and Médiathèque

Tuesday to Friday from 10.30 to 18.30 Saturday from 9.00 to 12.00

**Salle des Arts**

**Médiathèque**

**Médiathèque Cedom Salle pédagogique**

**Circ. desk**

**Ait** 

**Periodicals**

**Cathedral wing**

**Reception Microfilms**